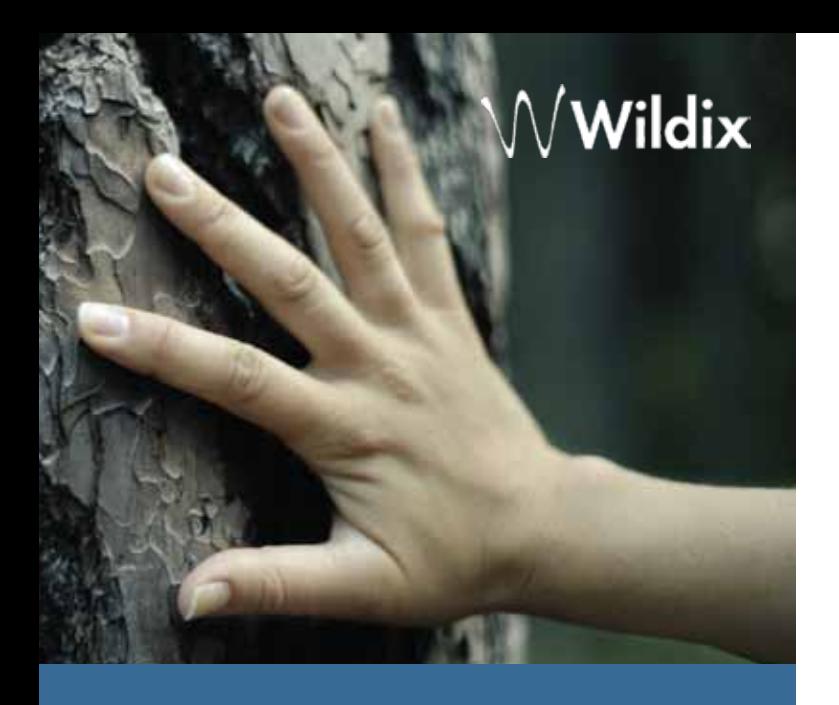

# Guida telefono WILDIX WP600

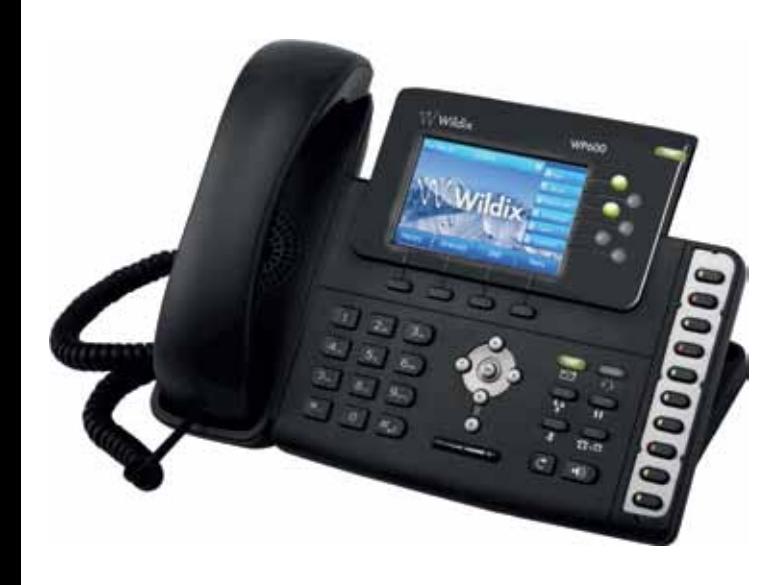

## Contenuto della confezione

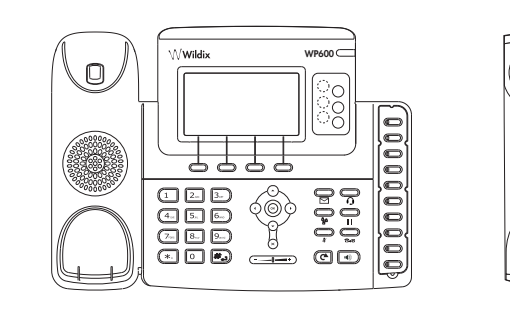

Telefono VoIP WP600 Cornetta

 $\mathfrak{0}$ 

 $\begin{pmatrix} \cdot & \cdot \cdot \cdot \end{pmatrix}$ 

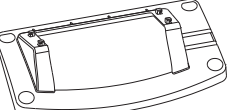

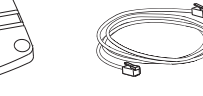

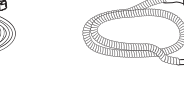

Base di supporto Cavo Ethernet Cavo spiralato per cornetta

Mappa dei tasti

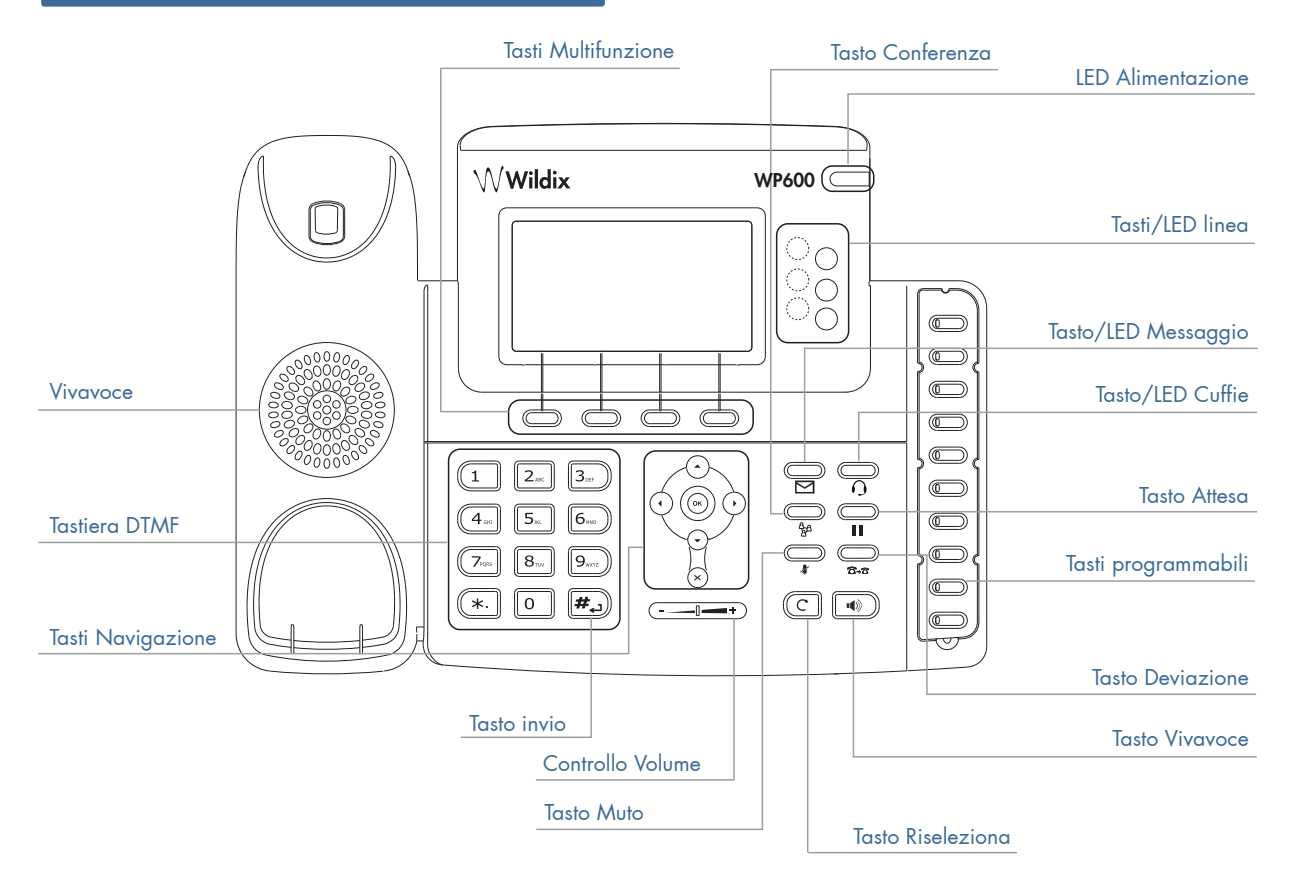

## Legenda LED

#### LED Tasti Programmabili

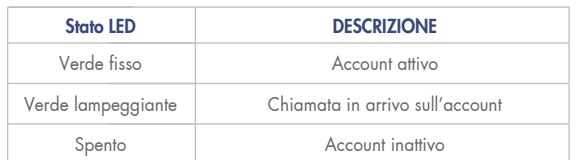

#### LED Alimentatore

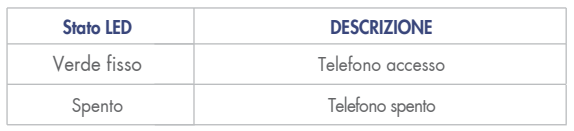

#### Tasti Multifunzione

I tasti multifunzione permettono di effettuare diverse operazioni. A ogni tasto corrisponde una funzione visualizzata nella parte inferiore dello schermo. In questo manuale le operazioni eseguibili con i tasti multifunzione saranno scritte in carattere maiuscolo-corsivo (esempio: INVIA).

#### Tasti di Navigazione

I tasti di navigazione permettono di selezionare e confermare le opzioni dei diversi menu

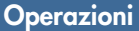

#### Effettuare una chiamata

#### Scealiere la modalità con cui effettuare la telefonata:

- sollevare il ricevitore
- premere il tasto per il vivavoce  $\Box$
- premere il tasto/LED Cuffie per utilizzare le cuffie monoaurali WHS32 () (articolo a richiesta, non compreso nella dotazione)

#### Comporre il numero di telefono:

- Manualmente: utilizzare la tastiera dell'apparecchio e premere il tasto multifunzione INVIA o il tasto centrale dei tasti di navigazione
- Da cronologia chiamate. Premere il tasto multifunzione REG. CH navigazione per selezionare il contatto desiderato. Premere INVIA utilizzare i tasti di
- Da rubrica: Premere il tasto multifunzione RUBRICA e utilizzare i tasti di navigazione per selezionare il contatto desiderato. Premere il tasto multifunzione INVIA o il tasto centrale dei tasti di navigazione
- \* Per effettuare una ricerca nella rubrica: Premere il tasto multifunzione CERCA nel menu RUBRICA, introdurre il nominativo desiderato utilizzando la tastiera del telefono e premere OK
- Richiamare l'ultimo numero chiamato: Premere 2 volte il tasto RISFIFZIONA  $(\mathbb{C})$

 Durante la conversazione è possibile alternare l'utilizzo del vivavoce al ricevitore premendo il tasto VIVAVOCE o sollevando il ricevitore.

#### Rispondere a una chiamata

Alzare il ricevitore

- premendo il tasto per il vivavoce
- premendo il tasto/LED Cuffie per utilizzare le cuffie monoaurali WHS32 (articolo a richiesta, non compreso nella dotazione)

Premere il tasto multifunzione RIFIUTA per rifiutare la telefonata

Premere il tasto multifunzione SILENZIOSO per eliminare la suoneria senza rispondere

### Escludere il microfono durante la chiamata

Per disabilitare e riabilitare il microfono durante una chiamata premere il tasto MUTO

## Regolare il volume dell'altoparlante

Per regolare il volume dell'altoparlante premere i tasti di controllo volume

Durante una chiamata regola il volume della voce. Quando non si sta chiamando regola il volume della suoneria

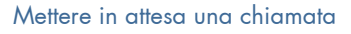

Per mettere in attesa una chiamata premere il tasto multifunzione ATTESA o il tasto ATTESA

Per riprendere la chiamata premere il tasto multifunzione RIPRENDI o il tasto ATTESA Premere il tasto INVERTI per passare da una chiamata attiva a una chiamata in attesa Se si hanno diverse chiamate in attesa, utilizzare i tasti di Navigazione per selezionare la chiamata desiderata e poi premere il tasto multifunzione RIPRENDI

#### Trasferire una chiamata

#### Trasferimento cieco

L'operatore trasferisce la telefonata direttamente, senza parlare con il destinatario del trasferimento

- Durante la chiamata, premere il tasto TRASFERISCI o il tasto multifunzione TRASFERISCI **B+B**
- La chiamata viene messa in attesa. Digitare il numero (interno o esterno) verso cui effettuare il trasferimento e riagganciare il ricevitore

Trasferimento cieco tramite i tasti BLF

- Durante una conversazione premere TRASFERISCI
- Premere il tasto BLF corrispondente a un utente a cui si vuole trasferire la chiamata
- Il numero per il trasferimento viene mostrato sullo schermo
- Riagganciare o premere TRASFERISCI per completare il trasferimento

#### Trasferimento assistito

L'operatore trasferisce la telefonata chiamando il destinatario del trasferimento e intrattenendo con lui un dialogo privato

- Durante la chiamata, premere il tasto TRASFERISCI o il tasto multifunzione **TRASFERISCI**
- La chiamata viene messa in attesa. Digitare il numero (interno o esterno) verso cui effettuare il trasferimento
- Attendere che l'interlocutore risponda, comunicargli quanto desiderato e riagganciare il ricevitore per completare il trasferimento

#### Trasferimento assistito tramite i tasti BLF

- Durante una conversazione premere TRASFERISCI
- Premere il tasto BLF corrispondente a un utente a cui si vuole trasferire la chiamata
- La chiamata in corso viene messa in attesa e il numero dell'utente viene mostrato sullo schermo
- Attendere che l'interlocutore risponda
- E' possibile comunicare con l'utente prima dell'inoltro della chiamata
- Riagganciare oppure premere TRASFERISCI per completare il trasferimento

#### Ascoltare la propria casella vocale

I messaggi da ascoltare vengono indicati dall'illuminazione del tasto/LED MESSAGGIO

Premere il tasto per ascoltare il contenuto del messaggio  $\triangleright$ 

#### Conferenza

- Durante la chiamata con un interlocutore premere il tasto CONFERENZA & o il tasto multifunzione CONFERERNZA
- La chiamata viene messa in attesa. Digitare il numero di telefono della nuova persona che si vuole aggiungere alla conversazione e premere il tasto multifunzione INVIA
- Una volta che l'interlocutore risponde alla chiamata, premere il tasto CONFERENZA Riagganciare il ricevitore per terminare la conferenza

#### Menu principale

Premere il tasto multifunzione MENU per accedere al menu e modificare le proprie impostazioni

#### STATO:

 - permette di visualizzare l'indirizzo IP, MAC e la versione del firmware, scegliere "Altro" per visualizzare le impostazioni Rete, Telefono e Account

#### MESSAGGIO:

- accesso alla casella vocale o SMS

#### TIPO IMP.:

- "Imp. base": utilizzare i tasti di navigazione per scegliere e confermare le preferenze per: Tono Suoneria, Volume Telefono (il volume di cornetta, vivavoce e cuffie), Contrasto, Display (immagine di sfondo, salvaschermo, tema, retro-illuminazione)
- "Imp. avanzate": inserire la password per visualizzare e regolare le impostazioni della rete, per ripristinare le impostazioni di fabbrica, per auto-provisioning

#### Funzioni

Premere il tasto multifunzione FUNZ. per attivare alcune preferenze:

- Non disturbare: per non ricevere telefonate
- Deviazioni: impostare un numero telefonico su cui deviare le chiamate
- Avviso seconda chiamata: per ricevere una seconda chiamata
- Mobility: per ricevere una chiamata anche verso il proprio cellulare

#### **Note**

La guida descrive le funzionalita del telefono WP600 con firmware v.38.0.10.9, eventuali aggiornamenti della guida verranno pubblicati sul sito www.wildix.com

## SCOPRI NUOVI MODI DI COMUNICARE

Wildix srl Località le Basse 3, 38123 Trento (TN) - Italy T. +39 0461.1715112 support@wildix.com

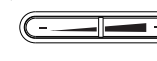